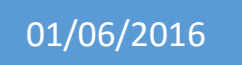

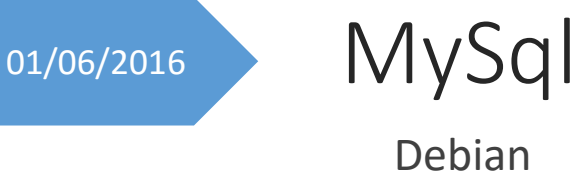

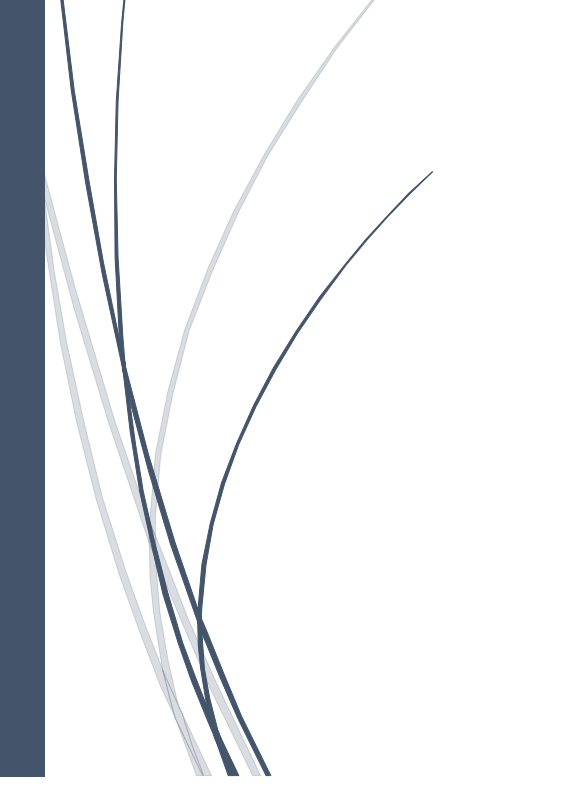

Thomas Lévêque 2SIO

Cet article nécessite que vous soyez identifié en tant que super utilisateur root. Cela peut se faire par la commande

 $\overline{\text{su}}$  –

Installation

En premier lieu, il vous faut installer le serveur MySQL et un logiciel capable de créer des mots de passes :

DEBIAN\_FRONTEND='noninteractive' command apt-get install mysql-server apg

Nous générons le mot de passe root de MySQL : MYSQL\_PASSWORD="\$(command apg -q -a 0 -n 1 -M NCL)"

Nous affichons le nouveau mot de passe : command echo "Votre mot de passe pour l'utilisateur root de MySQL sera : '\${MYSQL\_PASSWORD}'."

**Attention:** Notez la valeur affichée et conservez la précieusement !

Nous mettons en place le nouveau mot de passe :

command echo "SET PASSWORD FOR 'root'@'127.0.0.1' = PASSWORD('\${MYSQL\_PASSWORD}')" | command mysql --user=root command echo "SET PASSWORD FOR 'root'@'\${HOSTNAME}' = PASSWORD('\${MYSQL\_PASSWORD}')" | command mysql --user=root command mysqladmin -u root password "\${MYSQL\_PASSWORD}"

Votre serveur MySQL est maintenant prêt à être utilisé.

## Outil d'administration simplifiée

Afin d'accélérer le processus de création de base de données, j'ai écris un petit script pour faciliter ce processus.

Installez le script mysql-tools :

command wget http://howto.landure.fr/gnu-linux/debian-4-0-etch-en/mysql-surdebian-4-0-etch/mysql-tools \ --output-document="/usr/bin/mysql-tools" command chmod +x "/usr/bin/mysql-tools"

Vous pouvez maintenant créer une base de donnée à l'aide de la commande : # mysql-tools create-db **MA\_BASE**

Si vous souhaitez créer une base de données propre à un domaine : # mysql-tools create-domain-db **www.domaine.com**

Dans l'exemple ci-dessus, la base de donnée créée sera WWW\_DOMAINE\_COM.

Vous pouvez aussi créer l'utilisateur de la base de données pour d'autres clients que la machine locale (localhost) :

## # mysql-tools create-db **MA\_BASE** "**host1 host2**"

Pour créer un utilisateur sans aucuns privilèges (pour Nagios par exemple), utilisez la commande :

# mysql-tools create-user **mon\_utilisateur**

Pour supprimer toutes les tables d'une base de données, utilisez la commande :

# mysql-tools clear-db **MA\_BASE mon\_utilisateur mon\_mot\_de\_passe**

**Remarque :** Cet outil est encore en cours d'élaboration, ses fonctionnalités seront améliorées petit à petit.

# Création d'une base de données

**Remarque :** utilisez de préférence l'outil mysql-tools.

Nous allons maintenant créer une base de données avec un utilisateur capable de l'administrer.

En premier lieu, configurez le nom de votre base de données :

## MYSQL\_DB="**MA\_BASE"**

**Remarque :** Si vous le souhaitez, vous pouvez générer le nom de la base de données à partir du nom de domaine. Commencez par renseignez votre nom de domaine :

DOMAIN="**www.domaine.com**"

Générez le nom de votre base à l'aide de cette commande :

MYSQL\_DB=\$(echo "\${DOMAIN}" | command tr '[a-z].-' '[A-Z]\_\_')

A partir du nom de base, générez un nom d'utilisateur et son mot de passe :

```
MYSQL_USER=$(command echo "${MYSQL_DB}" \
   | command tr '[A-Z]' '[a-z]' \
   | command cut --characters=-16)
MYSQL_PASSWORD=$(command apg -q -a 0 -n 1 -M NCL)
```
Renseignez les hôtes depuis lesquels l'utilisateur sera autorisé à accéder à la base de données. Vous pouvez les ajouter après 'localhost', en les séparant par des espaces. Si vous ne savez pas de quoi il s'agit, ne modifiez pas cette ligne :

## ALLOWED\_HOSTS="**localhost**"

Générez le code SQL de création de la base de données et de son utilisateur :

SQL\_QUERY="CREATE DATABASE IF NOT EXISTS \`\${MYSQL\_DB}\` DEFAULT CHARACTER SET utf8 DEFAULT COLLATE utf8\_unicode\_ci;" for ALLOWED\_HOST in \${ALLOWED\_HOSTS}; do SQL\_QUERY="\${SQL\_QUERY} GRANT ALL PRIVILEGES ON \`\${MYSQL\_DB}\`.\* TO \`\${MYSQL\_USER}\`@\`\${ALLOWED\_HOST}\` IDENTIFIED BY '\${MYSQL\_PASSWORD}';"

done

Exécutez le code SQL obtenu :

command echo "\${SQL\_QUERY}" | command mysql --user=root --password

**Remarque:** Le mot de passe demandé est celui de l'utilisateur root de MySQL.

Votre base de données et son utilisateur sont maintenant créés. Affichez l'identifiant et le mot de passe de l'utilisateur créé, et notez les précieusement. Par la suite, vous pourrez les utiliser pour accéder à la base de données :

command echo "# Les paramètres d'accès à votre base de données sont : # Nom de la base de données MYSQL\_DB='\${MYSQL\_DB}' # Identifiant MYSQL\_USER='\${MYSQL\_USER}' # Mot de passe MYSQL\_PASSWORD='\${MYSQL\_PASSWORD}'"